# $\frac{d\ln\ln}{d}$

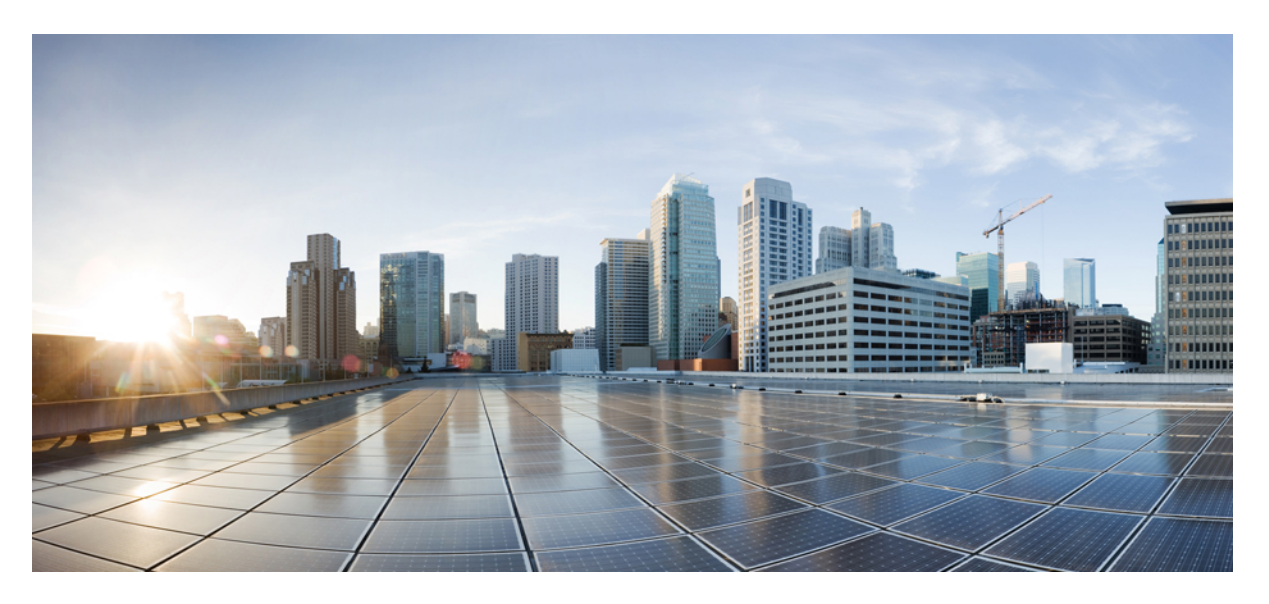

### **Cisco Cyber Vision syslog notification format Configuration Guide**

**First Published:** 2022-11-17 **Last Modified:** 2022-11-17

#### **Americas Headquarters**

Cisco Systems, Inc. 170 West Tasman Drive San Jose, CA 95134-1706 USA http://www.cisco.com Tel: 408 526-4000 800 553-NETS (6387) Fax: 408 527-0883

© Cisco Systems, Inc. All rights reserved.

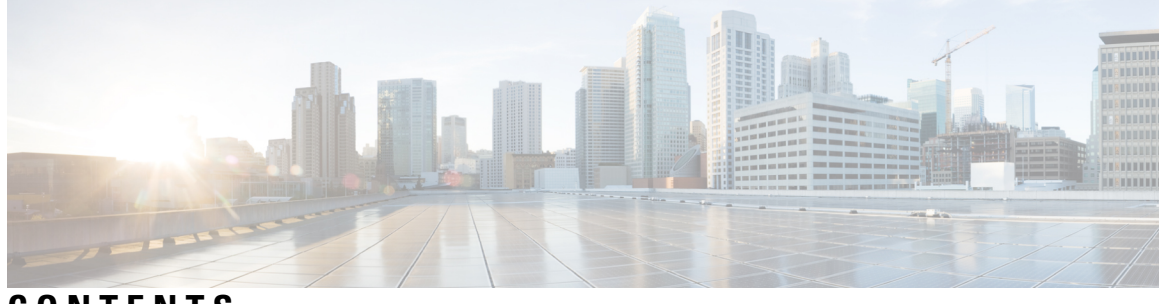

**CONTENTS**

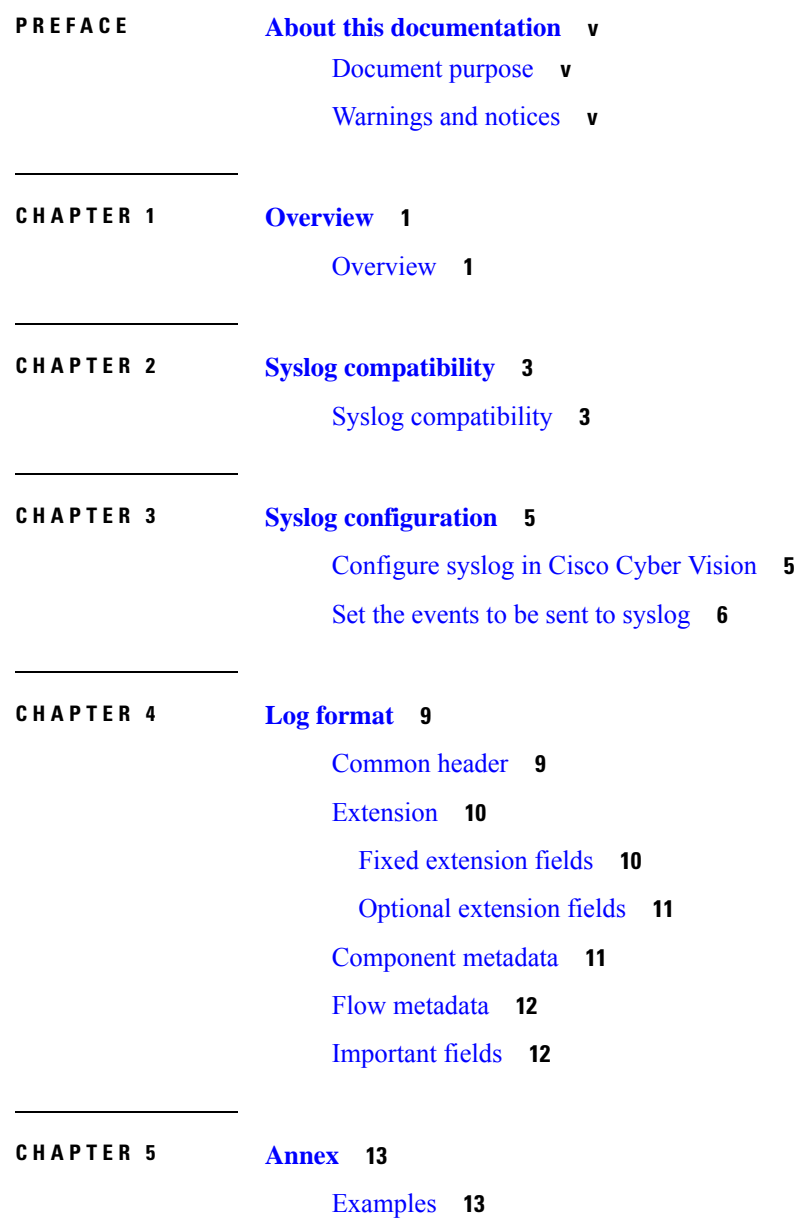

 $\overline{\phantom{a}}$ 

#### **Contents**

I

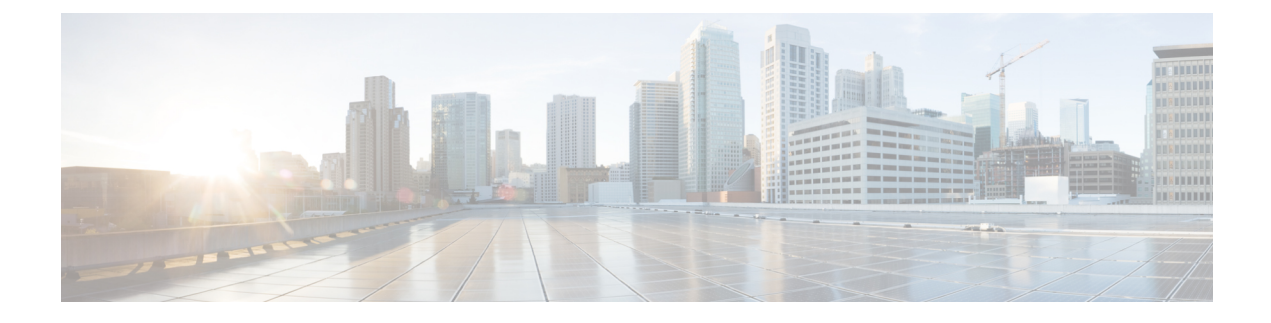

# <span id="page-4-0"></span>**About this documentation**

- [Document](#page-4-1) purpose, on page v
- [Warnings](#page-4-2) and notices, on page v

### <span id="page-4-1"></span>**Document purpose**

This document specifies the syslog format used by Cisco Cyber Vision when exporting events to an external server and describes how to configure it.

This manual applies to **system versions 4.1.3**.

### <span id="page-4-2"></span>**Warnings and notices**

This manual contains notices you have to observe to ensure your personal safety as well as to prevent damage to property.

The notices referring to your personal safety and to your property damage are highlighted in the manual by a safety alert symbol described below. These notices are graded according to the degree of danger.

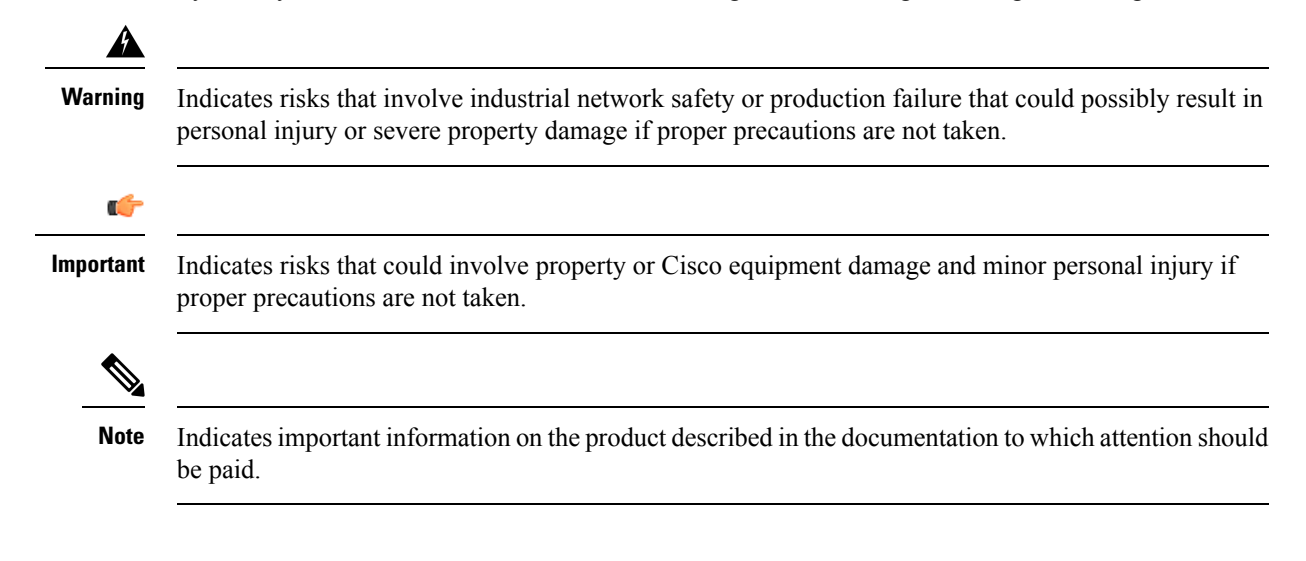

 $\mathbf I$ 

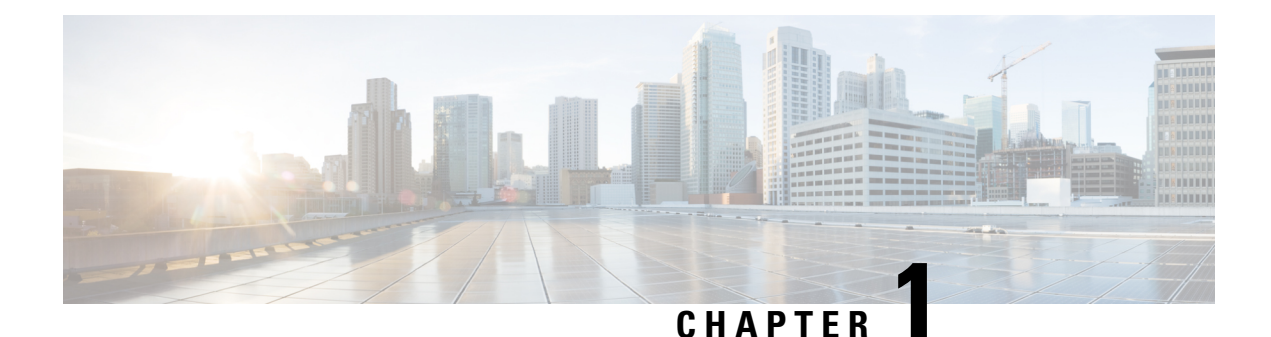

# <span id="page-6-0"></span>**Overview**

• [Overview,](#page-6-1) on page 1

### <span id="page-6-1"></span>**Overview**

Cisco Cyber Vision monitors the industrial network using sensors which analyze industrial protocols and forward useful propertiesto a central appliance, the Center. The Center processesthis data to generate a model of the current view of the installation, which can then be compared to previous states and serves as a base for cybersecurity analysis.

During this analysis, events can be generated to warn the administrator of significant happenings: for example, a PLC being reprogrammed is considered to be unusual activity and generates a new event. Events are categorized based on their type and associated data (e.g. a network component or a flow) and are usually presented as a timeline in Cisco Cyber Vision. They can also be exported by the Center using syslog to external servers like log aggregation platforms, SIEMs, and automated event correlation tools.

For example, logs can be emitted when the following events occur:

- Init: new industrial communications being established
- Start CPU: a PLC is being started
- Stop CPU: a PLC is being stopped
- Exception: an exception has been detected in an industrial connection
- Program Download: a PLC program is being downloaded
- Program Upload: a PLC program is being uploaded
- New Communication: a new communication flow is detected
- New Properties: new industrial properties have been detected on the network
- New Component: a new component has been identified on the network
- Protocol Decode Failure: a received packet has generated a decoding error

**Overview**

 $\mathbf I$ 

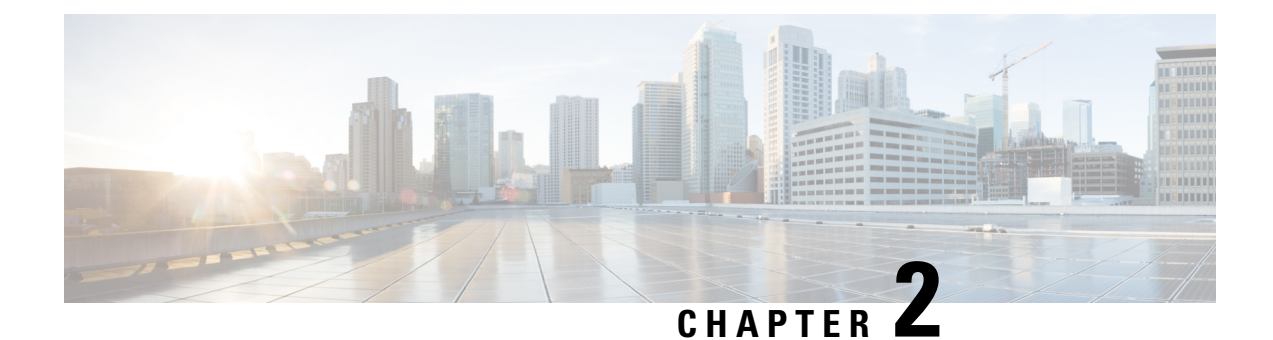

# <span id="page-8-0"></span>**Syslog compatibility**

• Syslog [compatibility,](#page-8-1) on page 3

### <span id="page-8-1"></span>**Syslog compatibility**

Cisco Cyber Vision uses the industry-standard *rsyslog* implementation internally and supports both UDP and TCP. The destination IP and port is to be set in Cisco Cyber Vision's admin page.

Syslog is a loosely defined format, that is there is very little standardization between vendors. The Cisco Cyber Vision Center follows best practices to format the exported data and make it easy to process.

Four syslog formats are available in Cisco Cyber Vision:

- Standard
- Standard/CEF
- RFC3164
- RFC3164/CEF

Standard and RFC3164 formats are available for historical reasons.

CEF (Common Event Format) is an open log management standard that improves interoperability of security-related information from different security and network devices and applications. CEF enables customers to use a common event log format so that data can easily be collected and aggregated for analysis by an enterprise management system.

In RFC3164 and RFC3164/CEF formats, a standard message header containing the date and time (i.e. a timestamp) is applied when a message is generated, as detected from the Windows event log, followed by the hostname and the message content. The value can either be RFC or RFC3164, as both values are equivalent.

RFC3164 provides nanoseconds information, whereas the standard format provides seconds.

For example, a timestamp with/without RFC3164 looks like:

- Timestamp with RFC3164: "2020-11-18T15:45:15.376781+00:00"
- Timestamp without RFC3164: "Nov 18 15:45:15"

 $\mathbf I$ 

П

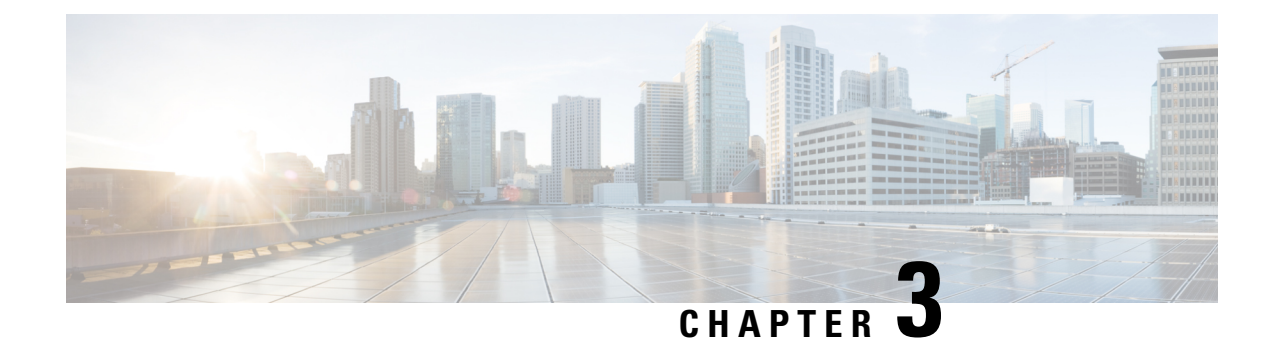

# <span id="page-10-0"></span>**Syslog configuration**

Syslog configuration can be performed by Product and Admin users.

- [Configure](#page-10-1) syslog in Cisco Cyber Vision, on page 5
- Set the events to be sent to [syslog,](#page-11-0) on page 6

## <span id="page-10-1"></span>**Configure syslog in Cisco Cyber Vision**

Cisco Cyber Vision provides syslog configuration so that events can be exported and used by a SIEM. To configure which machine syslogs will be sent to:

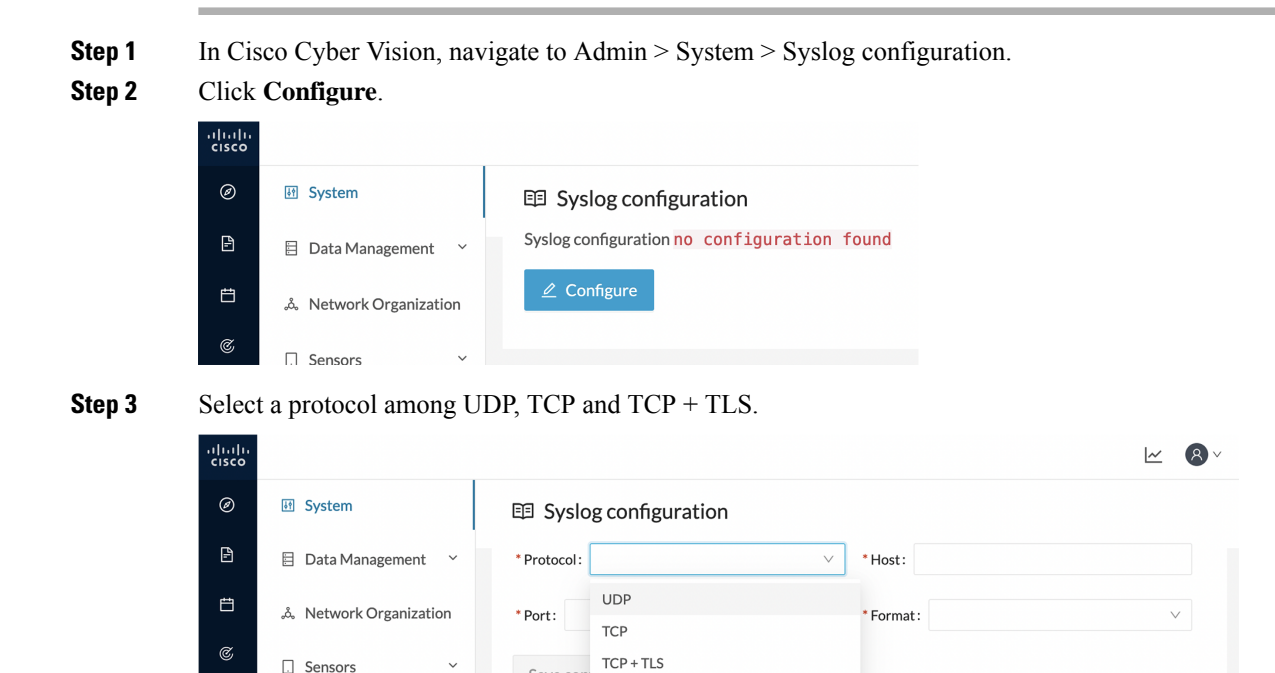

Save con

 $\mathsf q$ 

Q Active Discovery

If you select TCP + TLS connection an additional **Set certificate** button is displayed to import a p12 file. This file is to be provided by the administrator of your SIEM solution to secure communications between the Center and the syslog collector.

- **Step 4** Enter the IP address of the SIEM reachable from the Administration network interface (i.e. eth0) of the Center.
- **Step 5** Enter the port on the SIEM that will receive syslogs.
- **Step 6** Select the variant of syslog format:
	- Standard: event messages are sent in a format specific to Cisco Cyber Vision and with legacy timestamps (one-second precision).
	- CEF: industry standard ("Common Event Format") which is understood by most SIEM solutions (no extra configuration is needed on the SIEM). This is the recommended option.
	- RFC3164: extended syslog header format with microsecond precision for timestamps.

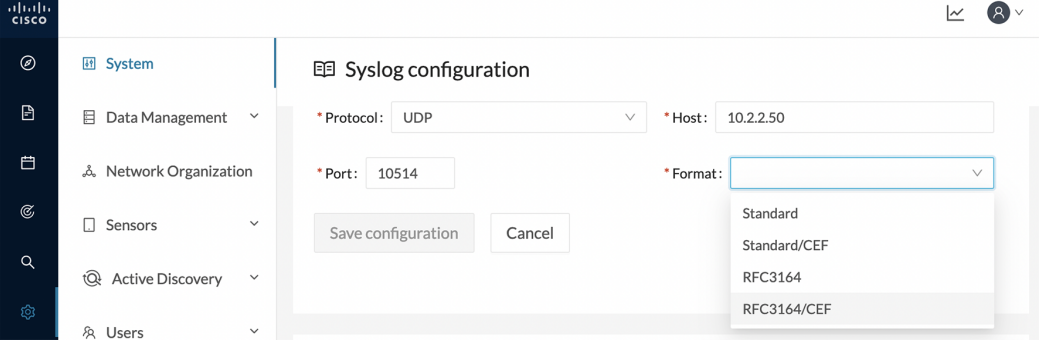

#### **Step 7** Click **Save configuration**.

The syslog configuration is displayed on the Admin System page.

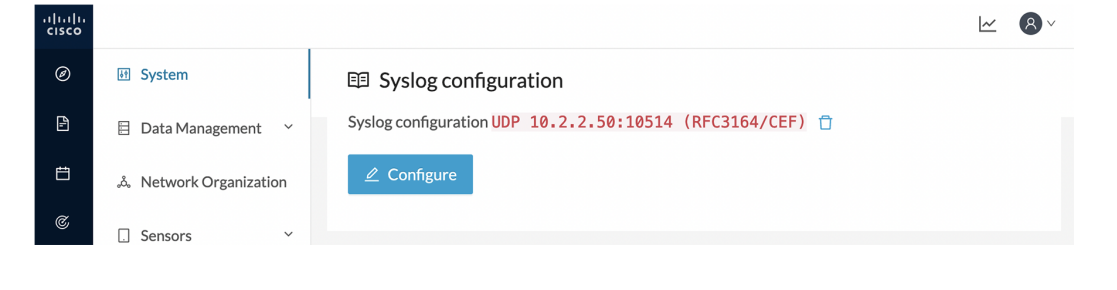

### <span id="page-11-0"></span>**Set the events to be sent to syslog**

You can enable or disable the export of events to syslog. This option is active by default. However, you need to make sure that syslog has been configured for the export to work.

**Step 1** In Cisco Cyber Vision, navigate to Admin > Events.

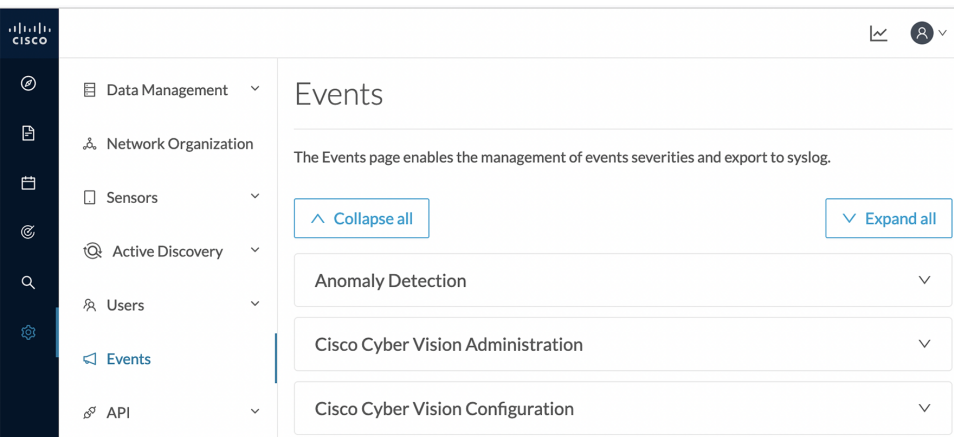

- **Step 2** Expand the categories of events you need to set up.
- **Step 3** Use the toggle button to enable/disable syslog export of the events.

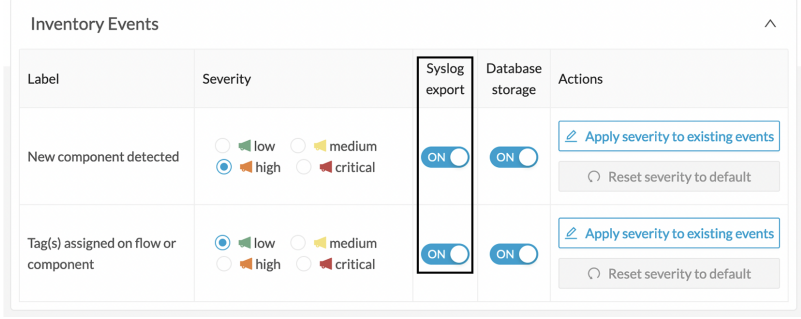

 $\mathbf I$ 

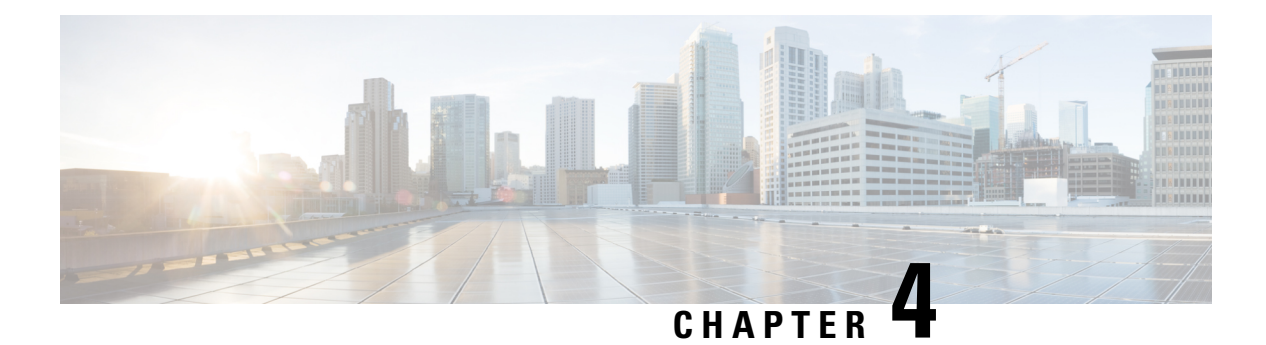

# <span id="page-14-0"></span>**Log format**

In this section, we will describe the structure of a syslog message.

#### Here is an example of a log:

```
Timestamp Center cybervision[xyz]: CEF:Version|Device Vendor|Device Product|Device
Version|Device Event Class ID|Name|Severity|[Extension]
2022-06-02T10:13:18.051306+00:00 Center cybervision[5485]: CEF:0|Cisco|Cyber
Vision|1.0|component new|New component detected|2|cat=Inventory Events msg=New component
detected on the network: IP 1.2.3.4, MAC aa:bb:cc:dd:ee:ff SCVEventtype=new_component
SCVComponentId=eea2e756-583e-4bc9-85ef-46fd9036bdb3
SCVSensorId=0b97afea-929b-4e6a-9791-545466d0f405
```
- [Common](#page-14-1) header, on page 9
- [Extension,](#page-15-0) on page 10
- [Component](#page-16-1) metadata, on page 11
- Flow [metadata,](#page-17-0) on page 12
- [Important](#page-17-1) fields, on page 12

### <span id="page-14-1"></span>**Common header**

**1.** All syslog messages start with a timestamp and the string "Center cybervision[xyz]:".

For example:

2021-01-12T09:57:50.986718+00:00 Center cybervision[5485]:

Here the timestamp is in RFC3164 Unix format.

**2.** CEF syslog messages have the same format, which consists of a list of fields separated by a "|", such as:

CEF:Version|Device Vendor|Device Product|Device Version| Device Event Class ID|Name|Severity|

#### For example:

CEF:0|Cisco|Cyber Vision|1.0|component\_new|New component detected|2|

The following fields have a fixed value:

- "CEF:Version": will always be "CEF:0"
- "Device Vendor": "Cisco"
- "Device Product": "Cyber Vision"

• "Device Version": "1.0"

Then, the fields below vary depending on the message type:

- Device Event Class ID: ID of the event type.
- Name: name of the event type.
- Severity: severity of the event type.

Refer to the [Annex](#page-18-2) appended at the end of this document to see examples of syslog messages contaning these fields.

Finally, there are 4 types of severities:

- "0": Low
- "1": Medium
- $\cdot$  "2": High
- "3": Critical

### <span id="page-15-1"></span><span id="page-15-0"></span>**Extension**

The extension part is made of two fixed fields and several optional fields.

### **Fixed extension fields**

The extension starts with two fixed fileds which are:

- "cat": Category of the event
- "msg": Message

#### For example:

cat=Inventory Events msg=New component detected on the network: IP 192.168.69.205, MAC d0:ec:35:ca:96:2a, vendor Cisco

The value of the category key is a string which can be one of the following values:

- Security Events
- Control Systems Events
- Inventory Events
- Cisco Cyber Vision Administration
- Cisco Cyber Vision Operations
- Cisco Cyber Vision Configuration
- Anomaly detection
- Signature Based Detection
- Extension-based alert
- Protocol Events

Messages'structure will be linked to the event type and will contain variable valueslike IPand MAC addresses. For example:

- User 'John Smith' has logged into Cisco Cyber Vision
- Failed attempt to log in with the user 'admin@sentryo.net' (ip: 192.168.72.101)
- Baseline 'label' got 1 difference on 1 item
- New component detected on the network: IP 1.2.3.4, MAC aa:bb:cc:dd:ee:ff

### <span id="page-16-0"></span>**Optional extension fields**

After the 'msg' fields, several other fields can be found with relevant information for the event type.

For example:

• user login fail

suser=admin@sentryo.net src=192.168.72.101

• user login

```
suser=admin@sentryo.net spriv=Administrator SCVEventType=user_login
SCVAuthorId=3b56a1a9-e438-4037-a2ef-31509cc0367a
```
• component new

```
src=192.168.72.19 smac=00:0c:29:6f:e6:de SCVEventType=new_component
SCVComponentId=19543bc9-f0c6-51c3-8bdf-2b2aa5d3d161
SCVSensorId=0ab5830d-fe1a-46c3-842d-310662508ae6
```
• communication new

```
cmp-a-mac=00:0c:29:6f:e6:e8 cmp-b-mac=d0:ec:35:ca:96:2a cmp-a=192.168.69.1
cmp-b=192.168.69.205 cmp-a-port=50630 cmp-b-port=22 SCVEventType=flow_new
SCVFlowCmpAComponentId=e19e4522-5e28-5f2d-a96e-60a7997b322f
SCVFlowCmpBComponentId=700f809f-fb3a-544d-a364-526f7b70f01b
SCVFlowCommunicationType=REMOTE_ADMIN SCVFlowId=a0a23d42-e30b-57b5-903c-04669a1755ad
SCVSensorId=0ab5830d-fe1a-46c3-842d-310662508ae6
```
All event types are listed at the end of this document. For some event types, some details are given below.

### <span id="page-16-1"></span>**Component metadata**

If the event is associated with a component, an additional component-id key is present. The value is the SCVComponentId (as a string) of the component in the Cisco Cyber Vision database. Component data can be queried via the Cisco Cyber Vision API using this SCVComponentId.

### <span id="page-17-0"></span>**Flow metadata**

If the event is associated with a flow, the following additional keys are present:

• **SCVFlowId:**

ID of the flow

• **SCmp-a:**

IPv4 or IPv6 IP address of component A

• **SCmp-a-mac:**

MAC address of component A

• **SCmp-a-port:**

Port number of component A

• **SCmp-b:**

IPv4 or IPv6 IP address of component B

• **SCmp-b-mac:**

MAC address of component B

• **SCmp-b-port:**

Port number of component B

• **Sflow-properties:**

a string containing a comma-separated list of additional properties for the flow. The properties are protocol-dependent and cannot be exhaustively enumerated in this document.

### <span id="page-17-1"></span>**Important fields**

#### **SCVSensorId:**

The value of sensor ID corresponds to the one from where the event was captured. It is the sensor ID that can be shown in 'sbs-sensor' command output.

We can see that property only on data captured from sensors, it's hidden for login events for example.

<span id="page-18-2"></span>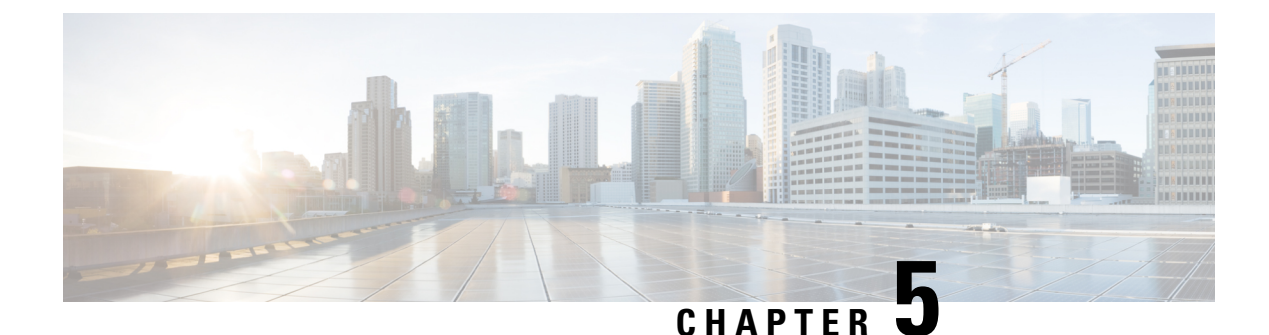

### <span id="page-18-0"></span>**Annex**

• [Examples,](#page-18-1) on page 13

### <span id="page-18-1"></span>**Examples**

#### Herebelow, you will find some examples of syslog messages.

<158>2022-06-02T10:13:14.195894+00:00 Center cybervision[1]: type="Software" severity="Medium" category="Cisco Cyber Vision Administration" family="Cisco Cyber Vision" description="Admin Admin has changed Syslog configuration to local3.\* tcp192.168.3.21:1238" <158>2022-06-02T10:13:14.427693+00:00 Center cybervision[1]: CEF:0|Cisco|Cyber Vision|1.0|syslog\_update|Syslog configuration updated|1|cat=Cisco Cyber Vision Administration msg=Admin Admin has changed Syslog configuration to local3.\* tcp192.168.3.21:1238 suser=admin@sentryo.net spriv=User <158>2022-06-02T10:13:18.017445+00:00 Center cybervision[5485]: CEF:0|Cisco|Cyber Vision|1.0|user\_new\_wizard|Cisco Cyber Vision user created through the Wizard|0|cat=Cisco Cyber Vision Administration msg=User 'Welcome Wizard' has created the user 'Jane Doe'. SCVEventtype=user\_manage\_wizard SCVUserAction=created SCVUserId=fc003bb5-fe28-4959-8a9c-29e5d8f52a49 <158>2022-06-02T10:13:18.020814+00:00 Center cybervision[5485]: CEF:0|Cisco|Cyber Vision|1.0|user\_new|Cisco Cyber Vision user created|0|cat=Cisco Cyber Vision Administration msg=User 'John Smith' has created the user 'Jane Doe'. suser=john@smith.com spriv=User SCVEventtype=user\_manage SCVAuthorId=823b7cf8-2618-4b76-9d97-8b0cc86b25f2 SCVUserAction=created SCVUserId=fc003bb5-fe28-4959-8a9c-29e5d8f52a49 <158>2022-06-02T10:13:18.021489+00:00 Center cybervision[5485]: CEF:0|Cisco|Cyber Vision|1.0|restore db backup|Cisco Cyber Vision database restored|2|cat=Cisco Cyber Vision Administration msg=The database has been restored from a previously exported dump. suser=john@smith.com spriv=User SCVEventtype=dump\_import SCVAuthorId=823b7cf8-2618-4b76-9d97-8b0cc86b25f2 SCVImportDataDumpFilename=/foo/bar SCVImportDataMigrationRequired=true SCVImportDataUpdateSuccess=true <158>2022-06-02T10:13:18.021995+00:00 Center cybervision[5485]: CEF:0|Cisco|Cyber Vision|1.0|user\_delete|Cisco Cyber Vision user\_deleted|0|cat=Cisco Cyber Vision Administration msg=User 'John Smith' deleted the user 'Jane Doe'. suser=john@smith.com spriv=User SCVEventtype=user\_manage SCVAuthorId=823b7cf8-2618-4b76-9d97-8b0cc86b25f2 SCVUserAction=deleted SCVUserId=fc003bb5-fe28-4959-8a9c-29e5d8f52a49 <158>2022-06-02T10:13:18.022578+00:00 Center cybervision[5485]: CEF:0|Cisco|Cyber Vision|1.0|user\_update\_email|Cisco Cyber Vision user email edited|0|cat=Cisco Cyber Vision Administration msg=Changed the email from 'jane@doe.com' to 'dane@joe.com'. Changes done by John Smith. The updated user now has administrator rights. suser=john@smith.com spriv=User SCVEventtype=user\_manage SCVAuthorId=823b7cf8-2618-4b76-9d97-8b0cc86b25f2 SCVUserAction=changed email SCVUserId=fc003bb5-fe28-4959-8a9c-29e5d8f52a49 SCVUserNewAdminValue=true SCVUserNewEmailValue=dane@joe.com SCVUserNewValue=Dane Joe SCVUserOldAdminValue=false SCVUserOldEmailValue=jane@doe.com SCVUserOldValue=Jane Doe <158>2022-06-02T10:13:18.024364+00:00 Center cybervision[5485]: CEF:0|Cisco|Cyber Vision|1.0|user update password|Cisco Cyber Vision user password edited|0|cat=Cisco Cyber Vision Administration msg=Changed the password of 'Dane Joe'. Changes done by John Smith.

The updated user now has administrator rights. suser=john@smith.com spriv=User SCVEventtype=user\_manage SCVAuthorId=823b7cf8-2618-4b76-9d97-8b0cc86b25f2 SCVUserAction=changed password SCVUserId=fc003bb5-fe28-4959-8a9c-29e5d8f52a49 SCVUserNewAdminValue=true SCVUserNewEmailValue=dane@joe.com SCVUserNewValue=Dane Joe SCVUserOldAdminValue=false SCVUserOldEmailValue=jane@doe.com SCVUserOldValue=Jane Doe <158>2022-06-02T10:13:18.026156+00:00 Center cybervision[5485]: CEF:0|Cisco|Cyber Vision|1.0|user\_update\_name|Cisco Cyber Vision user name edited|0|cat=Cisco Cyber Vision Administration msg=Renamed from 'Jane Doe' to 'Dane Joe'. Changes done by John Smith. The updated user now has administrator rights. suser=john@smith.com spriv=User SCVEventtype=user\_manage SCVAuthorId=823b7cf8-2618-4b76-9d97-8b0cc86b25f2 SCVUserAction=renamed SCVUserId=fc003bb5-fe28-4959-8a9c-29e5d8f52a49 SCVUserNewAdminValue=true SCVUserNewEmailValue=dane@joe.com SCVUserNewValue=Dane Joe SCVUserOldAdminValue=false SCVUserOldEmailValue=jane@doe.com SCVUserOldValue=Jane Doe <158>2022-06-02T10:13:18.028013+00:00 Center cybervision[5485]: CEF:0|Cisco|Cyber Vision|1.0|user update rights|Cisco Cyber Vision user rights edited|0|cat=Cisco Cyber Vision Administration msg=Rights have been changed for 'Dane Joe'. Changes done by John Smith. The updated user now has administrator rights. suser=john@smith.com spriv=User SCVEventtype=user\_manage SCVAuthorId=823b7cf8-2618-4b76-9d97-8b0cc86b25f2 SCVUserAction=changed rights SCVUserId=fc003bb5-fe28-4959-8a9c-29e5d8f52a49 SCVUserNewAdminValue=true SCVUserNewEmailValue=dane@joe.com SCVUserNewValue=Dane Joe SCVUserOldAdminValue=false SCVUserOldEmailValue=jane@doe.com SCVUserOldValue=Jane Doe <158>2022-06-02T10:13:18.029973+00:00 Center cybervision[5485]: CEF:0|Cisco|Cyber Vision|1.0|offline data upload|Offline data file uploaded to Cisco Cyber Vision|0|cat=Cisco Cyber Vision Operations msg=An offline data file named 'foo' was uploaded to Cyber Vision (status: OK). <158>2022-06-02T10:13:18.030028+00:00 Center cybervision[5485]: CEF:0|Cisco|Cyber Vision|1.0|system\_reboot|System\_reboot|3|cat=Cisco Cyber Vision Operations msg=Center has been rebooted from Cyber Vision by John Smith. suser=john@smith.com spriv=User SCVEventtype=center\_reboot SCVAuthorId=823b7cf8-2618-4b76-9d97-8b0cc86b25f2 <158>2022-06-02T10:13:18.030076+00:00 Center cybervision[5485]: CEF:0|Cisco|Cyber Vision|1.0|system\_reboot|System reboot|3|cat=Cisco Cyber Vision Operations msg=Sensor e8631c25-e78c-41f9-b0ab-736be48bc2c0 has been rebooted from Cyber Vision by John Smith. suser=john@smith.com spriv=User SCVEventtype=sensor reboot SCVAuthorId=823b7cf8-2618-4b76-9d97-8b0cc86b25f2 SCVSensorId=e8631c25-e78c-41f9-b0ab-736be48bc2c0 <158>2022-06-02T10:13:18.030116+00:00 Center cybervision[5485]: CEF:0|Cisco|Cyber Vision|1.0|system\_shutdown|System shutdown|3|cat=Cisco Cyber Vision Operations msg=Center has been shut down from Cyber Vision by John Smith. suser=john@smith.com spriv=User SCVEventtype=center\_shutdown SCVAuthorId=823b7cf8-2618-4b76-9d97-8b0cc86b25f2 <158>2022-06-02T10:13:18.030151+00:00 Center cybervision[5485]: CEF:0|Cisco|Cyber Vision|1.0|system\_shutdown|System shutdown|3|cat=Cisco Cyber Vision Operations msg=Sensor e8631c25-e78c-41f9-b0ab-736be48bc2c0 has been shut down from Cyber Vision by John Smith. suser=john@smith.com spriv=User SCVEventtype=sensor\_shutdown SCVAuthorId=823b7cf8-2618-4b76-9d97-8b0cc86b25f2 SCVSensorId=e8631c25-e78c-41f9-b0ab-736be48bc2c0 <158>2022-06-02T10:13:18.030235+00:00 Center cybervision[5485]: CEF:0|Cisco|Cyber Vision|1.0|user\_login|Login success to Cisco Cyber Vision|0|cat=Cisco Cyber Vision Operations msg=User 'John Smith' has logged into Cyber Vision. suser=john@smith.com spriv=User SCVEventtype=user\_login SCVAuthorId=823b7cf8-2618-4b76-9d97-8b0cc86b25f2 <158>2022-06-02T10:13:18.030269+00:00 Center cybervision[5485]: CEF:0|Cisco|Cyber Vision|1.0|decode failure|Decode failure|1|cat=Security Events msg=<Dissector message for decode failure> SCVEventtype=decode\_failure SCVFlowId=00000000-0000-0000-0000-000000000000 SCVSensorId=0b97afea-929b-4e6a-9791-545466d0f405 <158>2022-06-02T10:13:18.030308+00:00 Center cybervision[5485]: CEF:0|Cisco|Cyber Vision|1.0|decode failure|Decode failure|1|cat=Security Events msg=<Dissector message for decode failure> SCVEventtype=decode failure SCVFlowId=501332f3-4499-40a4-ba2d-bb7d76c8e1a3 SCVSensorId=0b97afea-929b-4e6a-9791-545466d0f405 <158>2022-06-02T10:13:18.030346+00:00 Center cybervision[5485]: CEF:0|Cisco|Cyber Vision|1.0|analyzer tags assign|Tag(s) assigned on flow or component|0|cat=Inventory Events msg=New tag(s) NETBIOS automatically assigned for the component. cmp-a-mac=aa:bb:cc:dd:ee:ff cmp-b-mac=ff:ee:dd:cc:bb:aa cmp-a=1.2.3.4 cmp-b=4.3.2.1 cmp-a-port=1234 cmp-b-port=4321 <158>2022-06-02T10:13:18.030384+00:00 Center cybervision[5485]: CEF:0|Cisco|Cyber Vision|1.0|sdb\_imported|KnowledgeDB imported to Cisco Cyber Vision|1|cat=Cisco Cyber Vision Administration msg=The user John Smith has imported a Sentryo DB file: 'SDB.dat'. It is

the version 42 of the Sentryo DB. suser=john@smith.com spriv=User <158>2022-06-02T10:13:18.030434+00:00 Center cybervision[5485]: CEF:0|Cisco|Cyber Vision|1.0|sdb\_import|Processing KnowledgeDB import to Cisco Cyber Vision|1|cat=Cisco Cyber Vision Administration msg=The user John Smith starts importing a knowledge DB file: SDB.dat suser=john@smith.com spriv=User <158>2022-06-02T10:13:18.030469+00:00 Center cybervision[5485]: CEF:0|Cisco|Cyber Vision|1.0|sensor\_authorize|Sensor authorized|0|cat=Cisco Cyber Vision Administration msg=Sensor EXP1-001 has been authorized. SCVEventtype=sensor SCVAuthorId=823b7cf8-2618-4b76-9d97-8b0cc86b25f2 SCVSensorAction=enrolled SCVSensorId=e8631c25-e78c-41f9-b0ab-736be48bc2c0 <158>2022-06-02T10:13:18.030513+00:00 Center cybervision[5485]: CEF:0|Cisco|Cyber Vision|1.0|sensor capture mode change|Sensor capture mode changed|1|cat=Cisco Cyber Vision Administration msg=User 'John Smith' has changed the capture mode for sensor EXP1-001 from all to industrial. suser=john@smith.com spriv=User SCVEventtype=sensor capture mode SCVAuthorId=823b7cf8-2618-4b76-9d97-8b0cc86b25f2 SCVSensorId=e8631c25-e78c-41f9-b0ab-736be48bc2c0 SCVSensorNewCaptureMode=industrial SCVSensorOldCaptureMode=all SCVSensorOldCustomInput=oldcustominput <158>2022-06-02T10:13:18.031488+00:00 Center cybervision[5485]: CEF:0|Cisco|Cyber Vision|1.0|sensor\_capture\_mode\_change|Sensor\_capture\_mode\_changed|1|cat=Cisco Cyber Vision Administration msg=User 'John Smith' has changed the capture mode for sensor EXP1-001 from custom "oldcustominput" to industrial. suser=john@smith.com spriv=User SCVEventtype=sensor\_capture\_mode SCVAuthorId=823b7cf8-2618-4b76-9d97-8b0cc86b25f2 SCVSensorId=e8631c25-e78c-41f9-b0ab-736be48bc2c0 SCVSensorNewCaptureMode=industrial SCVSensorOldCaptureMode=custom SCVSensorOldCustomInput=oldcustominput <158>2022-06-02T10:13:18.033368+00:00 Center cybervision[5485]: CEF:0|Cisco|Cyber Vision|1.0|sensor\_new\_usb|Sensor\_created by USB provisioning|0|cat=Cisco Cyber Vision Administration msg=Sensor EXP1-001 has been manually created. SCVEventtype=sensor SCVAuthorId=823b7cf8-2618-4b76-9d97-8b0cc86b25f2 SCVSensorAction=created SCVSensorId=e8631c25-e78c-41f9-b0ab-736be48bc2c0 <158>2022-06-02T10:13:18.033429+00:00 Center cybervision[5485]: CEF:0|Cisco|Cyber Vision|1.0|sensor\_delete|Sensor deleted|1|cat=Cisco Cyber Vision Administration msg=Sensor EXP1-001 has been removed. SCVEventtype=sensor SCVAuthorId=823b7cf8-2618-4b76-9d97-8b0cc86b25f2 SCVSensorAction=erased SCVSensorId=e8631c25-e78c-41f9-b0ab-736be48bc2c0 <158>2022-06-02T10:13:18.033468+00:00 Center cybervision[5485]: CEF:0|Cisco|Cyber Vision|1.0|sensor\_rename|Sensor\_renamed|0|cat=Cisco Cyber Vision Administration msg=Sensor EXP1-001 has been renamed from 'oldname' to 'newname'. SCVEventtype=sensor SCVAuthorId=823b7cf8-2618-4b76-9d97-8b0cc86b25f2 SCVSensorAction=renamed SCVSensorId=e8631c25-e78c-41f9-b0ab-736be48bc2c0 SCVSensorNewName=newname SCVSensorOldName=oldname <158>2022-06-02T10:13:18.033514+00:00 Center cybervision[5485]: CEF:0|Cisco|Cyber Vision|1.0|sensor\_reset|Sensor reset|1|cat=Cisco Cyber Vision Administration msg=Sensor EXP1-001 has been erased. SCVEventtype=sensor SCVAuthorId=823b7cf8-2618-4b76-9d97-8b0cc86b25f2 SCVSensorAction=revoked SCVSensorId=e8631c25-e78c-41f9-b0ab-736be48bc2c0 <158>2022-06-02T10:13:18.033551+00:00 Center cybervision[5485]: CEF:0|Cisco|Cyber Vision|1.0|sensor high\_ressources|Sensor\_high\_ressources usage|1|cat=Cisco Cyber Vision Administration msg=Sensor [Name: blah, IP: 127.0.0.1] high usage of ressources: CPU [81% >\= 80%], Memory [81% >\= 80%], Disk [81% >\= 80%] SCVEventtype=sensor SCVSensorAction=high ressources usage SCVSensorCpu=81 SCVSensorDisk=81 SCVSensorId=00000000-0000-0000-0000-000000000000 SCVSensorIp=127.0.0.1 SCVSensorMemory=81 SCVSensorName=blah SCVSensorTime=2022-06-02T10:13:18Z SCVSensorVersion=3.1.0 <158>2022-06-02T10:13:18.034437+00:00 Center cybervision[5485]: CEF:0|Cisco|Cyber Vision|1.0|syslog\_delete|Syslog configuration deleted|1|cat=Cisco Cyber Vision Administration msg=John Smith has deleted Syslog configuration. suser=john@smith.com spriv=User <158>2022-06-02T10:13:18.034497+00:00 Center cybervision[5485]: CEF:0|Cisco|Cyber Vision|1.0|syslog\_update|Syslog configuration updated|1|cat=Cisco Cyber Vision Administration msg=John Smith has changed Syslog configuration to local3.\* UDP123.23.23.32:1234 (with tls) suser=john@smith.com spriv=User <158>2022-06-02T10:13:18.034538+00:00 Center cybervision[5485]: CEF:0|Cisco|Cyber Vision|1.0|sbs update failure|Cisco Cyber Vision failed to update|3|cat=Cisco Cyber Vision Administration msg=System has not been updated from a previously imported file by John Smith. suser=john@smith.com spriv=User SCVEventtype=sbs update

SCVAuthorId=823b7cf8-2618-4b76-9d97-8b0cc86b25f2 SCVSbsUpdateUpdated=false <158>2022-06-02T10:13:18.034577+00:00 Center cybervision[5485]: CEF:0|Cisco|Cyber Vision|1.0|sbs\_update|Cisco Cyber Vision updated|3|cat=Cisco Cyber Vision Administration msg=System has been updated from a previously imported file by John Smith. suser=john@smith.com spriv=User SCVEventtype=sbs update SCVAuthorId=823b7cf8-2618-4b76-9d97-8b0cc86b25f2 SCVSbsUpdateUpdated=true <158>2022-06-02T10:13:18.034622+00:00 Center cybervision[5485]: CEF:0|Cisco|Cyber Vision|1.0|token\_new|Cisco Cyber Vision API token added|1|cat=Cisco Cyber Vision Administration msg=Token <Name> has been added by John Smith suser=john@smith.com spriv=User SCVEventtype=token SCVAuthorId=823b7cf8-2618-4b76-9d97-8b0cc86b25f2 SCVTokenAction=add SCVTokenEnable=true SCVTokenId=3c18bc6b-0dac-4401-89f0-ce659b7ad3bd SCVTokenName=<Name> <158>2022-06-02T10:13:18.034663+00:00 Center cybervision[5485]: CEF:0|Cisco|Cyber Vision|1.0|token\_update|Cisco Cyber Vision API token updated|1|cat=Cisco Cyber Vision Administration msg=Token <Name> has been updated by John Smith from [name\=<Name>,expiration\=none, enable\=true] to [name\=<Name>,expiration\=none, enable\=false] suser=john@smith.com spriv=User SCVEventtype=token SCVAuthorId=823b7cf8-2618-4b76-9d97-8b0cc86b25f2 SCVTokenAction=updated SCVTokenEnable=false SCVTokenId=d419579a-8f5f-49bd-a726-f29b2d9fbd74 SCVTokenName=<Name> SCVTokenTokenEnable=true SCVTokenTokenName=<Name> <158>2022-06-02T10:13:18.036567+00:00 Center cybervision[5485]: CEF:0|Cisco|Cyber Vision|1.0|token\_auth\_fail|Cisco Cyber Vision API token authentification failed|1|cat=Cisco Cyber Vision Administration msg=Token auth failed: FAIL REASON <158>2022-06-02T10:13:18.036628+00:00 Center cybervision[5485]: CEF:0|Cisco|Cyber Vision|1.0|token\_revoke|Cisco Cyber Vision API token revoked|1|cat=Cisco Cyber Vision Administration msg=Token <Name> (<Hash>) has been revoked by John Smith suser=john@smith.com spriv=User SCVEventtype=token SCVAuthorId=823b7cf8-2618-4b76-9d97-8b0cc86b25f2 SCVTokenAction=revoked SCVTokenEnable=true SCVTokenId=3c18bc6b-0dac-4401-89f0-ce659b7ad3bd SCVTokenName=<Name> <158>2022-06-02T10:13:18.036669+00:00 Center cybervision[5485]: CEF:0|Cisco|Cyber Vision|1.0|event metadata update|Cisco Cyber Vision events settings updated|2|cat=Cisco Cyber Vision Administration msg=User 'John Smith' updated settings of the event '' retroactively. suser=john@smith.com spriv=User SCVEventtype=event\_metadata\_update SCVAuthorId=823b7cf8-2618-4b76-9d97-8b0cc86b25f2 SCVEventMetadataIsRetroactive=true SCVEventMetadataNewSeverity=Low SCVEventMetadataNewSyslogExport=false SCVEventMetadataOldSeverity=Low SCVEventMetadataOldSyslogExport=false <158>2022-06-02T10:13:18.037663+00:00 Center cybervision[5485]: CEF:0|Cisco|Cyber Vision|1.0|vuln\_ack|Component vulnerability acknowledged in Cisco Cyber Vision|1|cat=Security Events msg=Vulnerability Big Vuln on component Component A has been ignored by John Smith (<Comment>) <158>2022-06-02T10:13:18.037726+00:00 Center cybervision[5485]: CEF:0|Cisco|Cyber Vision|1.0|vuln\_detect|Component vulnerability detected|2|cat=Security Events msg=The component '1.2.3.4' has been detected vulnerable to : Big Vuln SCVEventtype=vulns\_assigned SCVComponentId=eea2e756-583e-4bc9-85ef-46fd9036bdb3 SCVSensorId=0b97afea-929b-4e6a-9791-545466d0f405 SCVVulns0VulnId=08cec8a3-5b9d-4b98-87c7-9d909488b1c8 SCVVulnsNumber=1 <158>2022-06-02T10:13:18.037774+00:00 Center cybervision[5485]: CEF:0|Cisco|Cyber Vision|1.0|component\_no\_more\_vuln|Component no more vulnerable|1|cat=Security Events msg=The component '1.2.3.4' seems no more vulnerable to : Big Vuln SCVEventtype=vulns\_unassigned SCVComponentId=eea2e756-583e-4bc9-85ef-46fd9036bdb3 SCVSensorId=0b97afea-929b-4e6a-9791-545466d0f405 SCVVulns0VulnId=08cec8a3-5b9d-4b98-87c7-9d909488b1c8 SCVVulnsNumber=1 <158>2022-06-02T10:13:18.037821+00:00 Center cybervision[5485]: CEF:0|Cisco|Cyber Vision|1.0|vuln\_unack|Component vulnerability unacknowledged in Cisco Cyber Vision|2|cat=Security Events msg=Vulnerability Big Vuln on component Component A is no longer ignored (John Smith) SCVEventtype=user\_vulnerabilities SCVAuthorId=823b7cf8-2618-4b76-9d97-8b0cc86b25f2 SCVComponentId=eea2e756-583e-4bc9-85ef-46fd9036bdb3 SCVVulnAction=unack SCVVulnId=08cec8a3-5b9d-4b98-87c7-9d909488b1c8 <158>2022-06-02T10:13:18.037861+00:00 Center cybervision[5485]: CEF:0|Cisco|Cyber Vision|1.0|port scan||1|cat= msg=Port scan detected by 1.2.3.4 on 4.3.2.1 cmp-a-mac=aa:bb:cc:dd:ee:ff cmp-b-mac=ff:ee:dd:cc:bb:aa cmp-a=1.2.3.4 cmp-b=4.3.2.1 SCVEventtype=port\_scan SCVPortScanDetailsProtocol=TCP SCVPortScanTargetComponentId=eea2e756-583e-4bc9-85ef-46fd9036bdb3 SCVPortScannerComponentId=d9c5e600-4df4-4542-806d-59dcefb3c1df <158>2022-06-02T10:13:18.037902+00:00 Center cybervision[5485]: CEF:0|Cisco|Cyber Vision|1.0|baseline\_new|Cisco Cyber Vision Baseline created|0|cat=Cisco Cyber Vision

Configuration msg=Baseline 'label' has been created by 'John Smith' suser=john@smith.com spriv=User

<158>2022-06-02T10:13:18.037946+00:00 Center cybervision[5485]: CEF:0|Cisco|Cyber

Vision|1.0|baseline update meta|Cisco Cyber Vision Baseline updated|0|cat=Cisco Cyber Vision Configuration msg=Baseline 'label' has been edited by 'John Smith', new label is 'label', new description is 'description' suser=john@smith.com spriv=User

<158>2022-06-02T10:13:18.037985+00:00 Center cybervision[5485]: CEF:0|Cisco|Cyber Vision|1.0|baseline\_delete|Cisco Cyber Vision Baseline deleted|0|cat=Cisco Cyber Vision Configuration msg=Baseline 'label' has been deleted by 'John Smith' suser=john@smith.com spriv=User

<158>2022-06-02T10:13:18.038030+00:00 Center cybervision[5485]: CEF:0|Cisco|Cyber

Vision|1.0|baseline\_update|Configuration of Cisco Cyber Vision Baseline updated|1|cat=Cisco Cyber Vision Configuration msg=Baseline 'label' has been edited by 'John Smith', new scan period is '15' seconds suser=john@smith.com spriv=User

<158>2022-06-02T10:13:18.038100+00:00 Center cybervision[5485]: CEF:0|Cisco|Cyber Vision|1.0|baseline differences|Differences detected on a Baseline|2|cat=Anomaly Detection msg=Baseline 'label' got 1 difference on 1 item

<158>2022-06-02T10:13:18.040030+00:00 Center cybervision[5485]: CEF:0|Cisco|Cyber Vision|1.0|baseline difference ack|Differences acknowledged and included to a Baseline|1|cat=Cisco Cyber Vision Configuration msg=Difference included in baseline 'label' by 'John Smith' with message 'comment'. The problematic component was 'Component A'. suser=john@smith.com spriv=User

<158>2022-06-02T10:13:18.041577+00:00 Center cybervision[5485]: CEF:0|Cisco|Cyber Vision|1.0|baseline difference nack|Anomalies reported on a Baseline|3|cat=Cisco Cyber Vision Configuration msg=Incident declared in baseline 'label' by 'John Smith' with message

'comment'. The problematic component was 'Component A'. suser=john@smith.com spriv=User <158>2022-06-02T10:13:18.042941+00:00 Center cybervision[5485]: CEF:0|Cisco|Cyber Vision|1.0|baseline difference ignore|Differences acknowledged but not included in the Baseline|1|cat=Cisco Cyber Vision Configuration msg=Difference ignored in baseline 'label' by 'John Smith' with message 'comment'. The problematic component was 'Component A'. suser=john@smith.com spriv=User

<158>2022-06-02T10:13:18.043347+00:00 Center cybervision[5485]: CEF:0|Cisco|Cyber Vision|1.0|baseline\_delete\_element|Component, Activity or Variable removed from a Baseline|0|cat=Cisco Cyber Vision Configuration msg=Component 'Component A' was removed from the baseline 'label' by 'John Smith' with message 'comment'. suser=john@smith.com spriv=User

<158>2022-06-02T10:13:18.043523+00:00 Center cybervision[5485]: CEF:0|Cisco|Cyber Vision|1.0|data\_expired|Data expiration|2|cat=Cisco Cyber Vision Operations msg=10 old flows have been purged SCVEventtype=data\_expired SCVObjectsName=flow SCVObjectsNb=10 <158>2022-06-02T10:13:18.043703+00:00 Center cybervision[5485]: CEF:0|Cisco|Cyber Vision|1.0|ids|Anomaly detected by signature|3|cat=Signature based Detection msg=Snort alert id XXX with signature "blablabla" 127.0.0.1:443 -> 192.168.1.1:8080 proto blob SCVEventtype=snort\_event SCVSnortEventDstAddr=192.168.1.1 SCVSnortEventDstPort=8080 SCVSnortEventMsg=blablabla SCVSnortEventService=blob SCVSnortEventSid=XXX

SCVSnortEventSrcAddr=127.0.0.1 SCVSnortEventSrcPort=443

<158>2022-06-02T10:13:18.043846+00:00 Center cybervision[5485]: CEF:0|Cisco|Cyber Vision|1.0|extension\_alert|Extension-related alert|3|cat=Extension-based alert msq=test alert message from extension

<158>2022-06-02T10:13:18.044003+00:00 Center cybervision[5485]: CEF:0|Cisco|Cyber Vision|1.0|extension\_info|Extension-related info|0|cat=Extension-based alert msg=test info message from extension

<158>2022-06-02T10:13:18.047080+00:00 Center cybervision[5485]: CEF:0|Cisco|Cyber Vision|1.0|admin\_connection|New connection as a component admin|2|cat=Control Systems Events

msg=New admin connection has been detected from 1.2.3.4:1234 to 4.3.2.1:4321

cmp-a-mac=aa:bb:cc:dd:ee:ff cmp-b-mac=ff:ee:dd:cc:bb:aa cmp-a=1.2.3.4 cmp-b=4.3.2.1 cmp-a-port=1234 cmp-b-port=4321 SCVEventtype=admin\_connection SCVEventDetailsOrientation= SCVFlowCmpaComponentId=d9c5e600-4df4-4542-806d-59dcefb3c1df

SCVFlowCmpbComponentId=eea2e756-583e-4bc9-85ef-46fd9036bdb3

SCVFlowId=501332f3-4499-40a4-ba2d-bb7d76c8e1a3

SCVSensorId=0b97afea-929b-4e6a-9791-545466d0f405

<158>2022-06-02T10:13:18.049266+00:00 Center cybervision[5485]: CEF:0|Cisco|Cyber

Vision|1.0|communication new|New communication|2|cat=Security Events msg=New FTP communication has been detected between 1.2.3.4:1234 and 4.3.2.1:4321 cmp-a-mac=aa:bb:cc:dd:ee:ff

cmp-b-mac=ff:ee:dd:cc:bb:aa cmp-a=1.2.3.4 cmp-b=4.3.2.1 cmp-a-port=1234 cmp-b-port=4321

SCVEventtype=flow\_new SCVFlowCmpaComponentId=d9c5e600-4df4-4542-806d-59dcefb3c1df SCVFlowCmpbComponentId=eea2e756-583e-4bc9-85ef-46fd9036bdb3 SCVFlowCommunicationType=FTP SCVFlowId=501332f3-4499-40a4-ba2d-bb7d76c8e1a3 SCVSensorId=0b97afea-929b-4e6a-9791-545466d0f405 <158>2022-06-02T10:13:18.051306+00:00 Center cybervision[5485]: CEF:0|Cisco|Cyber Vision|1.0|component new|New component detected|2|cat=Inventory Events msg=New component detected on the network: IP 1.2.3.4, MAC aa:bb:cc:dd:ee:ff SCVEventtype=new component SCVComponentId=eea2e756-583e-4bc9-85ef-46fd9036bdb3 SCVSensorId=0b97afea-929b-4e6a-9791-545466d0f405 <158>2022-06-02T10:13:18.051380+00:00 Center cybervision[5485]: CEF:0|Cisco|Cyber Vision|1.0|flow control action|Action on control parameters|3|cat=Control Systems Events msg=New <Process Name> control action (<Variable Name>: <New Value>) has been detected from 1.2.3.4:1234 to 4.3.2.1:4321 cmp-a-mac=aa:bb:cc:dd:ee:ff cmp-b-mac=ff:ee:dd:cc:bb:aa cmp-a=1.2.3.4 cmp-b=4.3.2.1 cmp-a-port=1234 cmp-b-port=4321 SCVEventtype=flow\_control\_action SCVEventDetailsOrientation= SCVFlowCmpaComponentId=d9c5e600-4df4-4542-806d-59dcefb3c1df SCVFlowCmpbComponentId=eea2e756-583e-4bc9-85ef-46fd9036bdb3 SCVFlowId=501332f3-4499-40a4-ba2d-bb7d76c8e1a3 SCVFlowControlActionProcessName=<Process Name> SCVFlowControlActionValue=<New Value> SCVFlowControlActionVarName=<Variable Name> SCVSensorId=0b97afea-929b-4e6a-9791-545466d0f405 <158>2022-06-02T10:13:18.053586+00:00 Center cybervision[5485]: CEF:0|Cisco|Cyber Vision|1.0|exception|Protocol exception detected|2|cat=Security Events msg=Exception 'illegal-function' has been detected between 1.2.3.4 and 4.3.2.1 cmp-a-mac=aa:bb:cc:dd:ee:ff cmp-b-mac=ff:ee:dd:cc:bb:aa cmp-a=1.2.3.4 cmp-b=4.3.2.1 cmp-a-port=1234 cmp-b-port=4321 SCVEventtype=flow\_exception SCVExceptionLabel=illegal-function SCVFlowCmpaComponentId=d9c5e600-4df4-4542-806d-59dcefb3c1df SCVFlowCmpbComponentId=eea2e756-583e-4bc9-85ef-46fd9036bdb3 SCVFlowId=501332f3-4499-40a4-ba2d-bb7d76c8e1a3 SCVSensorId=00000000-0000-0000-0000-000000000000 <158>2022-06-02T10:13:18.055526+00:00 Center cybervision[5485]: CEF:0|Cisco|Cyber Vision|1.0|flow login failure|Authentication failure on component|2|cat=Security Events msg=3 unsuccessful authentication attempts detected from 1.2.3.4:1234 on 4.3.2.1:4321 cmp-a-mac=aa:bb:cc:dd:ee:ff cmp-b-mac=ff:ee:dd:cc:bb:aa cmp-a=1.2.3.4 cmp-b=4.3.2.1 cmp-a-port=1234 cmp-b-port=4321 SCVEventtype=flow\_login\_failure SCVEventDetailsOrientation= SCVFlowCmpaComponentId=d9c5e600-4df4-4542-806d-59dcefb3c1df SCVFlowCmpbComponentId=eea2e756-583e-4bc9-85ef-46fd9036bdb3 SCVFlowId=501332f3-4499-40a4-ba2d-bb7d76c8e1a3 SCVFlowLoginFailureAttempt0=wrongpassword1 SCVFlowLoginFailureAttempt1=wrongpassword2 SCVFlowLoginFailureAttempt2=wrongpassword3 SCVFlowLoginFailureNumberOfAttempts=3 SCVFlowLoginFailureProtocol= SCVSensorId=0b97afea-929b-4e6a-9791-545466d0f405 <158>2022-06-02T10:13:18.057547+00:00 Center cybervision[5485]: CEF:0|Cisco|Cyber Vision|1.0|flow forced variable|Forced variable|3|cat=Control Systems Events msg=New variable forced (<VarName>: <NewVal>) has been detected from 1.2.3.4:1234 to 4.3.2.1:4321 cmp-a-mac=aa:bb:cc:dd:ee:ff cmp-b-mac=ff:ee:dd:cc:bb:aa cmp-a=1.2.3.4 cmp-b=4.3.2.1 cmp-a-port=1234 cmp-b-port=4321 SCVEventtype=flow forced variable SCVEventDetailsOrientation= SCVFlowCmpaComponentId=d9c5e600-4df4-4542-806d-59dcefb3c1df SCVFlowCmpbComponentId=eea2e756-583e-4bc9-85ef-46fd9036bdb3 SCVFlowId=501332f3-4499-40a4-ba2d-bb7d76c8e1a3 SCVFlowForcedVariableValue=<NewVal> SCVFlowForcedVariableVarName=<VarName> SCVSensorId=0b97afea-929b-4e6a-9791-545466d0f405 <158>2022-06-02T10:13:18.059649+00:00 Center cybervision[5485]: CEF:0|Cisco|Cyber Vision|1.0|init|New init command|3|cat=Control Systems Events msg=Init has been detected from 1.2.3.4:1234 to 4.3.2.1:4321 cmp-a-mac=aa:bb:cc:dd:ee:ff cmp-b-mac=ff:ee:dd:cc:bb:aa cmp-a=1.2.3.4 cmp-b=4.3.2.1 cmp-a-port=1234 cmp-b-port=4321 SCVEventtype=flow\_init SCVEventDetailsOrientation= SCVFlowCmpaComponentId=d9c5e600-4df4-4542-806d-59dcefb3c1df SCVFlowCmpbComponentId=eea2e756-583e-4bc9-85ef-46fd9036bdb3 SCVFlowId=501332f3-4499-40a4-ba2d-bb7d76c8e1a3 SCVSensorId=0b97afea-929b-4e6a-9791-545466d0f405 <158>2022-06-02T10:13:18.061499+00:00 Center cybervision[5485]: CEF:0|Cisco|Cyber Vision|1.0|program\_download|New program\_downloaded|2|cat=Control Systems Events msg=New program has been downloaded, flow from 1.2.3.4:1234 to 4.3.2.1:4321 cmp-a-mac=aa:bb:cc:dd:ee:ff cmp-b-mac=ff:ee:dd:cc:bb:aa cmp-a=1.2.3.4 cmp-b=4.3.2.1 cmp-a-port=1234 cmp-b-port=4321 SCVEventtype=flow\_program\_downloaded SCVEventDetailsOrientation= SCVFlowCmpaComponentId=d9c5e600-4df4-4542-806d-59dcefb3c1df SCVFlowCmpbComponentId=eea2e756-583e-4bc9-85ef-46fd9036bdb3 SCVFlowId=501332f3-4499-40a4-ba2d-bb7d76c8e1a3

```
SCVSensorId=0b97afea-929b-4e6a-9791-545466d0f405
<158>2022-06-02T10:13:18.063244+00:00 Center cybervision[5485]: CEF:0|Cisco|Cyber
Vision|1.0|program_download|New program_downloaded|2|cat=Control Systems Events msg=New
program download requested from 1.2.3.4:1234 to 4.3.2.1:4321 cmp-a-mac=aa:bb:cc:dd:ee:ff
cmp-b-mac=ff:ee:dd:cc:bb:aa cmp-a=1.2.3.4 cmp-b=4.3.2.1 cmp-a-port=1234 cmp-b-port=4321
SCVEventtype=flow_program_download_started SCVEventDetailsOrientation=
SCVFlowCmpaComponentId=d9c5e600-4df4-4542-806d-59dcefb3c1df
SCVFlowCmpbComponentId=eea2e756-583e-4bc9-85ef-46fd9036bdb3
SCVFlowId=501332f3-4499-40a4-ba2d-bb7d76c8e1a3
SCVSensorId=0b97afea-929b-4e6a-9791-545466d0f405
<158>2022-06-02T10:13:18.064925+00:00 Center cybervision[5485]: CEF:0|Cisco|Cyber
Vision|1.0|program upload|New program uploaded|2|cat=Control Systems Events msg=New program
 has been uploaded, flow from 1.2.3.4:1234 to 4.3.2.1:4321 cmp-a-mac=aa:bb:cc:dd:ee:ff
cmp-b-mac=ff:ee:dd:cc:bb:aa cmp-a=1.2.3.4 cmp-b=4.3.2.1 cmp-a-port=1234 cmp-b-port=4321
SCVEventtype=flow_program_uploaded SCVEventDetailsOrientation=
SCVFlowCmpaComponentId=d9c5e600-4df4-4542-806d-59dcefb3c1df
SCVFlowCmpbComponentId=eea2e756-583e-4bc9-85ef-46fd9036bdb3
SCVFlowId=501332f3-4499-40a4-ba2d-bb7d76c8e1a3
SCVSensorId=0b97afea-929b-4e6a-9791-545466d0f405
<158>2022-06-02T10:13:18.067033+00:00 Center cybervision[5485]: CEF:0|Cisco|Cyber
Vision|1.0|network_event|Network event redundancy|1|cat=Protocol Events msg=New network
redundancy event 'failover' has been detected between aa:bb:cc:dd:ee:ff and ff:ee:dd:cc:bb:aa
 cmp-a-mac=aa:bb:cc:dd:ee:ff cmp-b-mac=ff:ee:dd:cc:bb:aa cmp-a=1.2.3.4 cmp-b=4.3.2.1
cmp-a-port=1234 cmp-b-port=4321 SCVEventtype=flow_network_redundancy
SCVFlowCmpaComponentId=d9c5e600-4df4-4542-806d-59dcefb3c1df
SCVFlowCmpbComponentId=eea2e756-583e-4bc9-85ef-46fd9036bdb3
SCVFlowId=501332f3-4499-40a4-ba2d-bb7d76c8e1a3 SCVFlowProtocolEventDetected=failover
SCVSensorId=0b97afea-929b-4e6a-9791-545466d0f405
<158>2022-06-02T10:13:18.068617+00:00 Center cybervision[5485]: CEF:0|Cisco|Cyber
Vision|1.0|router_event|Router_event highavailability|1|cat=Protocol Events msg=New router
ha event 'Active' has been detected between aa:bb:cc:dd:ee:ff and ff:ee:dd:cc:bb:aa
cmp-a-mac=aa:bb:cc:dd:ee:ff cmp-b-mac=ff:ee:dd:cc:bb:aa cmp-a=1.2.3.4 cmp-b=4.3.2.1
cmp-a-port=1234 cmp-b-port=4321 SCVEventtype=flow router ha
SCVFlowCmpaComponentId=d9c5e600-4df4-4542-806d-59dcefb3c1df
SCVFlowCmpbComponentId=eea2e756-583e-4bc9-85ef-46fd9036bdb3
SCVFlowId=501332f3-4499-40a4-ba2d-bb7d76c8e1a3 SCVFlowProtocolEventDetected=Active
SCVSensorId=0b97afea-929b-4e6a-9791-545466d0f405
<158>2022-06-02T10:13:18.070185+00:00 Center cybervision[5485]: CEF:0|Cisco|Cyber
Vision|1.0|firmware_activation|Controler Firmware activation|3|cat=Control Systems Events
msg=Firmware Activation has been detected from 1.2.3.4:1234 to 4.3.2.1:4321
cmp-a-mac=aa:bb:cc:dd:ee:ff cmp-b-mac=ff:ee:dd:cc:bb:aa cmp-a=1.2.3.4 cmp-b=4.3.2.1
cmp-a-port=1234 cmp-b-port=4321 SCVEventtype=firmware_activation SCVEventDetailsOrientation=
 SCVFlowCmpaComponentId=d9c5e600-4df4-4542-806d-59dcefb3c1df
SCVFlowCmpbComponentId=eea2e756-583e-4bc9-85ef-46fd9036bdb3
SCVFlowId=501332f3-4499-40a4-ba2d-bb7d76c8e1a3
SCVSensorId=0b97afea-929b-4e6a-9791-545466d0f405
<158>2022-06-02T10:13:18.071706+00:00 Center cybervision[5485]: CEF:0|Cisco|Cyber
Vision|1.0|smb|SMB protocol event|2|cat=Protocol Events msg=SMB event from 1.2.3.4:1234 to
 4.3.2.1:4321 SMB event cmp-a-mac=aa:bb:cc:dd:ee:ff cmp-b-mac=ff:ee:dd:cc:bb:aa cmp-a=1.2.3.4
 cmp-b=4.3.2.1 cmp-a-port=1234 cmp-b-port=4321 SCVEventtype=flow_smb
SCVEventDetailsOrientation= SCVFlowCmpaComponentId=d9c5e600-4df4-4542-806d-59dcefb3c1df
SCVFlowCmpbComponentId=eea2e756-583e-4bc9-85ef-46fd9036bdb3
SCVFlowId=501332f3-4499-40a4-ba2d-bb7d76c8e1a3 SCVFlowProtocolEventDetected=SMB event
SCVSensorId=0b97afea-929b-4e6a-9791-545466d0f405
<158>2022-06-02T10:13:18.073187+00:00 Center cybervision[5485]: CEF:0|Cisco|Cyber
Vision|1.0|weak encryption|Weak encryption event|1|cat=Protocol Events msg=Weak encryption
 from 1.2.3.4:1234 to 4.3.2.1:4321 weak encryption description cmp-a-mac=aa:bb:cc:dd:ee:ff
 cmp-b-mac=ff:ee:dd:cc:bb:aa cmp-a=1.2.3.4 cmp-b=4.3.2.1 cmp-a-port=1234 cmp-b-port=4321
SCVEventtype=flow_weak_encryption SCVEventDetailsOrientation=
SCVFlowCmpaComponentId=d9c5e600-4df4-4542-806d-59dcefb3c1df
SCVFlowCmpbComponentId=eea2e756-583e-4bc9-85ef-46fd9036bdb3
SCVFlowId=501332f3-4499-40a4-ba2d-bb7d76c8e1a3 SCVFlowProtocolEventDetected=weak encryption
 description SCVSensorId=0b97afea-929b-4e6a-9791-545466d0f405
```
<158>2022-06-02T10:13:18.074756+00:00 Center cybervision[5485]: CEF:0|Cisco|Cyber

Vision|1.0|online|Online event|3|cat=Control Systems Events msg=Online command has been detected from 1.2.3.4:1234 to 4.3.2.1:4321 cmp-a-mac=aa:bb:cc:dd:ee:ff cmp-b-mac=ff:ee:dd:cc:bb:aa cmp-a=1.2.3.4 cmp-b=4.3.2.1 cmp-a-port=1234 cmp-b-port=4321 SCVEventtype=flow\_online SCVEventDetailsOrientation= SCVFlowCmpaComponentId=d9c5e600-4df4-4542-806d-59dcefb3c1df SCVFlowCmpbComponentId=eea2e756-583e-4bc9-85ef-46fd9036bdb3 SCVFlowId=501332f3-4499-40a4-ba2d-bb7d76c8e1a3 SCVSensorId=0b97afea-929b-4e6a-9791-545466d0f405 <158>2022-06-02T10:13:18.076239+00:00 Center cybervision[5485]: CEF:0|Cisco|Cyber Vision|1.0|offline|Offline event|3|cat=Control Systems Events msg=Offline command has been detected from 1.2.3.4:1234 to 4.3.2.1:4321 cmp-a-mac=aa:bb:cc:dd:ee:ff cmp-b-mac=ff:ee:dd:cc:bb:aa cmp-a=1.2.3.4 cmp-b=4.3.2.1 cmp-a-port=1234 cmp-b-port=4321 SCVEventtype=flow\_offline SCVEventDetailsOrientation= SCVFlowCmpaComponentId=d9c5e600-4df4-4542-806d-59dcefb3c1df SCVFlowCmpbComponentId=eea2e756-583e-4bc9-85ef-46fd9036bdb3 SCVFlowId=501332f3-4499-40a4-ba2d-bb7d76c8e1a3 SCVSensorId=0b97afea-929b-4e6a-9791-545466d0f405 <158>2022-06-02T10:13:18.077706+00:00 Center cybervision[5485]: CEF:0|Cisco|Cyber Vision|1.0|force\_mode|Force\_mode\_change\_event|3|cat=Control Systems Events msg=Force\_mode Enabled has been detected from 1.2.3.4:1234 to 4.3.2.1:4321 cmp-a-mac=aa:bb:cc:dd:ee:ff cmp-b-mac=ff:ee:dd:cc:bb:aa cmp-a=1.2.3.4 cmp-b=4.3.2.1 cmp-a-port=1234 cmp-b-port=4321 SCVEventtype=flow\_force\_mode SCVEventDetailsOrientation= SCVFlowCmpaComponentId=d9c5e600-4df4-4542-806d-59dcefb3c1df SCVFlowCmpbComponentId=eea2e756-583e-4bc9-85ef-46fd9036bdb3 SCVFlowId=501332f3-4499-40a4-ba2d-bb7d76c8e1a3 SCVFlowProtocolEventDetected=Enabled SCVSensorId=0b97afea-929b-4e6a-9791-545466d0f405 <158>2022-06-02T10:13:18.079242+00:00 Center cybervision[5485]: CEF:0|Cisco|Cyber Vision|1.0|force mode|Force mode change event|3|cat=Control Systems Events msg=Force mode Disabled has been detected from 1.2.3.4:1234 to 4.3.2.1:4321 cmp-a-mac=aa:bb:cc:dd:ee:ff cmp-b-mac=ff:ee:dd:cc:bb:aa cmp-a=1.2.3.4 cmp-b=4.3.2.1 cmp-a-port=1234 cmp-b-port=4321 SCVEventtype=flow\_force\_mode SCVEventDetailsOrientation= SCVFlowCmpaComponentId=d9c5e600-4df4-4542-806d-59dcefb3c1df SCVFlowCmpbComponentId=eea2e756-583e-4bc9-85ef-46fd9036bdb3 SCVFlowId=501332f3-4499-40a4-ba2d-bb7d76c8e1a3 SCVFlowProtocolEventDetected=Disabled SCVSensorId=0b97afea-929b-4e6a-9791-545466d0f405 <158>2022-06-02T10:13:18.080730+00:00 Center cybervision[5485]: CEF:0|Cisco|Cyber Vision|1.0|reset\_process|Reset process command|2|cat=Control Systems Events msg=Reset Process command has been detected from 1.2.3.4:1234 to 4.3.2.1:4321 cmp-a-mac=aa:bb:cc:dd:ee:ff cmp-b-mac=ff:ee:dd:cc:bb:aa cmp-a=1.2.3.4 cmp-b=4.3.2.1 cmp-a-port=1234 cmp-b-port=4321 SCVEventtype=flow\_reset\_process SCVEventDetailsOrientation= SCVFlowCmpaComponentId=d9c5e600-4df4-4542-806d-59dcefb3c1df SCVFlowCmpbComponentId=eea2e756-583e-4bc9-85ef-46fd9036bdb3 SCVFlowId=501332f3-4499-40a4-ba2d-bb7d76c8e1a3 SCVSensorId=0b97afea-929b-4e6a-9791-545466d0f405 <158>2022-06-02T10:13:18.082348+00:00 Center cybervision[5485]: CEF:0|Cisco|Cyber Vision|1.0|restart\_cpu|New restart cpu command|3|cat=Control Systems Events msg=Restart CPU command has been detected from 1.2.3.4:1234 to 4.3.2.1:4321 cmp-a-mac=aa:bb:cc:dd:ee:ff cmp-b-mac=ff:ee:dd:cc:bb:aa cmp-a=1.2.3.4 cmp-b=4.3.2.1 cmp-a-port=1234 cmp-b-port=4321 SCVEventtype=flow\_restart\_cpu SCVEventDetailsOrientation= SCVFlowCmpaComponentId=d9c5e600-4df4-4542-806d-59dcefb3c1df SCVFlowCmpbComponentId=eea2e756-583e-4bc9-85ef-46fd9036bdb3 SCVFlowId=501332f3-4499-40a4-ba2d-bb7d76c8e1a3 SCVSensorId=0b97afea-929b-4e6a-9791-545466d0f405 <158>2022-06-02T10:13:18.083902+00:00 Center cybervision[5485]: CEF:0|Cisco|Cyber Vision|1.0|start\_cpu|New start\_cpu command|3|cat=Control Systems Events msg=Start CPU command has been detected from 1.2.3.4:1234 to 4.3.2.1:4321 cmp-a-mac=aa:bb:cc:dd:ee:ff cmp-b-mac=ff:ee:dd:cc:bb:aa cmp-a=1.2.3.4 cmp-b=4.3.2.1 cmp-a-port=1234 cmp-b-port=4321 SCVEventtype=flow\_start\_cpu SCVEventDetailsOrientation= SCVFlowCmpaComponentId=d9c5e600-4df4-4542-806d-59dcefb3c1df SCVFlowCmpbComponentId=eea2e756-583e-4bc9-85ef-46fd9036bdb3 SCVFlowId=501332f3-4499-40a4-ba2d-bb7d76c8e1a3 SCVSensorId=0b97afea-929b-4e6a-9791-545466d0f405 <158>2022-06-02T10:13:18.085398+00:00 Center cybervision[5485]: CEF:0|Cisco|Cyber Vision|1.0|stop\_cpu|New stop cpu command|3|cat=Control Systems Events msg=Stop CPU command

has been detected from 1.2.3.4:1234 to 4.3.2.1:4321 cmp-a-mac=aa:bb:cc:dd:ee:ff cmp-b-mac=ff:ee:dd:cc:bb:aa cmp-a=1.2.3.4 cmp-b=4.3.2.1 cmp-a-port=1234 cmp-b-port=4321 SCVEventtype=flow\_stop\_cpu SCVEventDetailsOrientation= SCVFlowCmpaComponentId=d9c5e600-4df4-4542-806d-59dcefb3c1df SCVFlowCmpbComponentId=eea2e756-583e-4bc9-85ef-46fd9036bdb3 SCVFlowId=501332f3-4499-40a4-ba2d-bb7d76c8e1a3 SCVSensorId=0b97afea-929b-4e6a-9791-545466d0f405

 $\mathbf I$